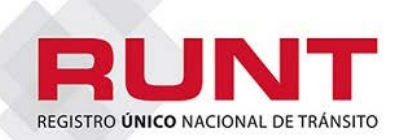

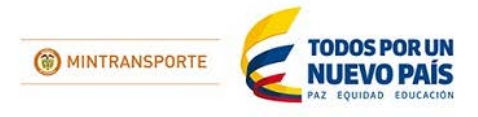

# **ACTORES HQ-RUNT**

#### **POSIBLE VENTANA DE MANTENIMIENTO**

La Concesión Runt ha solicitado al Ministerio de Transporte y a la interventoría REDCOM la autorización para realizar una ventana de mantenimiento en la plataforma, desde las seis de la tarde (6:00 p.m.) del sábado 9 de enero de 2016, hasta las ocho de la mañana (8:00 a.m.) del domingo 10 de enero de 2016.

Dicha situación generará una indisponibilidad de catorce (14) horas.

Posterior a la actividad, es decir, a partir de las ocho de la mañana (8:00 a.m.) hasta las doce del medio día (12:00 p.m.) del domingo 10 de enero de 2016, se realizarán validaciones con los diferentes actores del sistema HQ-RUNT, para confirmar su correcto desempeño y operación.

### **Cambios a realizar en esta ventana de mantenimiento**

Es importante recordar que los ciudadanos se identifican ante el sistema HQ-RUNT con su tipo y número de documento de identidad y que adicionalmente, se utiliza como mecanismo de autenticación de la identidad del ciudadano la huella dactilar. Para aquellos casos en los que se presenten problemas para la autenticación huella dactilar, se ha previsto que se autorice la ejecución de cada trámite sin validación de la huella.

Por favor ver este tutorial y leer todas las instrucciones para conocer los cambios que experimentará en la interacción con el HQ-RUNT.

## **[Tutorial](https://www.youtube.com/watch?v=Sb0m6XsxbRE)**

En el sistema RUNT se consideran las siguientes causales para autorización de trámite sin huella:

- 1. Huella ilegible
- 2. Usuario en el exterior
- 3. Privado de la libertad
- 4. Fallecido

Para el despliegue de la versión 41-1 se ha creado el rol **autorizador de trámite sin validación de huella**, el cual está disponible únicamente para: Organismos de Tránsito, Direcciones Territoriales, Ministerio de Transporte, Centros de Reconocimiento de Conductores y Centros de Enseñanza Automovilística, de manera que cuando un ciudadano presente problemas con la huella, se deberá dirigir al funcionario con dicho rol y será éste quien autorice la ejecución del trámite sin validar la huella.

Dicha autorización tendrá un tiempo de vigencia. Si la persona no realiza el trámite en el transcurso de 1 hora, esta autorización caduca.

Con esta mejora implementada, se realizará seguimiento de las autorizaciones. Cada actor y sus funcionarios son responsables de la veracidad de la información que se registra. El sistema llevará trazabilidad de las autorizaciones, almacenando: fecha y hora del registro de autorización, funcionario que autoriza, y persona y trámite autorizado. Con esta información se podrán generar los respectivos reportes al Ministerio de Transporte o Entidad judicial que lo requiera.

Este cambio también estará disponible para los organismos de tránsito que realizan sus trámites por webservices, sugiriendo que se revisen las modificaciones a realizar en sus sistemas misionales con los proveedores de software respectivos.

A continuación se relacionan los lineamientos a seguir para asignar el perfil autorizador de trámite sin validación de huella.

**LINEAMIENTOS PARA ASIGNACIÓN DEL ROL AUTORIZADOR DE TRAMITE SIN HUELLA**

El perfil autorizador de trámite sin huella solo será asignado a usuarios de HQ RUNT que interactúen con ciudadanos y aplica para los Organismos de Tránsito, Direcciones Territoriales, Ministerio de Transporte, Centros de Reconocimiento de Conductores y Centros de Enseñanza Automovilística

La asignación del rol autorizador de trámite sin huella será realizada de la siguiente manera:

1. Solo se asignará **UN** usuario autorizador de trámite sin huella por entidad (Sede). Para la activación de este usuario, cada actor deberá poner un ticket a través de la mesa de ayuda del RUNT. El funcionario que debe elevar la solicitud de asignación del rol autorizador de trámite sin huella, debe ser el funcionario que se actualmente se encuentra autorizado ante el RUNT para hacer solicitudes de usuarios de cada entidad.

NOTA: Para solicitar asignación del rol autorizador de trámite sin huella se debe enviar carta firmada digitalmente solicitando la asignación a través de la mesa de ayuda.

2. Para aquellos actores a los que RUNT ha delegado la gestión de usuarios, la asignación del rol autorizador de trámite sin huella será realizada por el funcionario delegado de administración de usuarios.

## **PASOS PARA AUTORIZAR TRÁMITE SIN HUELLA**

Una vez que se cumpla con los intentos de toma de huella que exige el sistema para validar que efectivamente no es posible leer la huella se debe:

1. Solicitar el original de cedula de ciudadanía o documento de identidad para identificar el ciudadano.

2. Guardar copia del documento como soporte.

3. Efectuar la autorización para realizar el trámite sin huella ante el sistema, donde el funcionario autorizador de fe que efectivamente se tiene problemas con la huella por lo cual autoriza la ejecución del trámite sin la respectiva validación.

*Para cualquier información adicional favor comunicarse con nuestro centro de ayuda y servicios de apoyo línea nacional* 01 8000 93 0060 *o en Bogotá al* 4232221

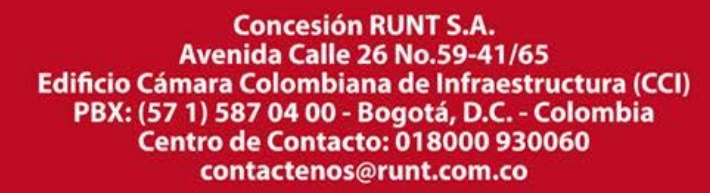

www.RUNT.com.co